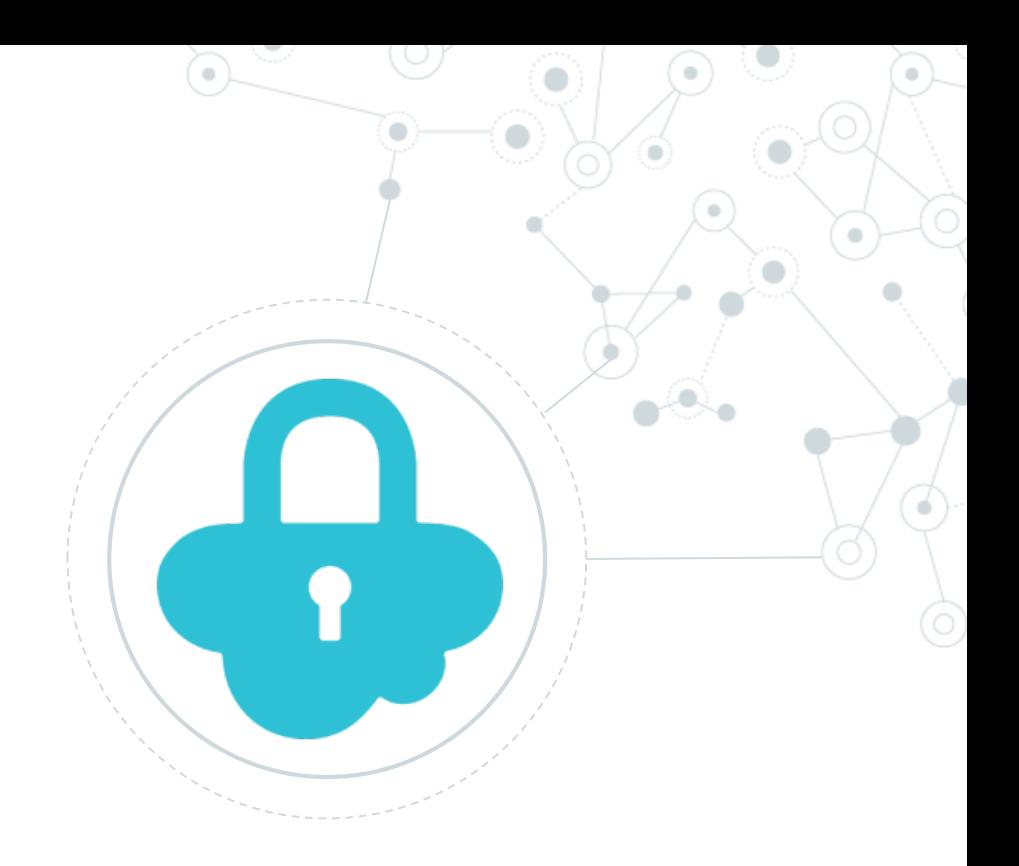

# **Security** XSS

#### Cos'è:

**XSS:** Cross-site scripting

Il **cross-site scripting** (XSS) è una [vulnerabilità](https://it.wikipedia.org/wiki/Vulnerabilit%C3%A0) che affligge [siti web dinamici](https://it.wikipedia.org/wiki/Web_dinamico) che impiegano un insufficiente controllo dell'input nei [form.](https://it.wikipedia.org/wiki/Form)

[https://it.wikipedia.org/wiki/Cross-site\\_scripting](https://it.wikipedia.org/wiki/Cross-site_scripting)

#### Demo:

#### XSS storicizzato su DB

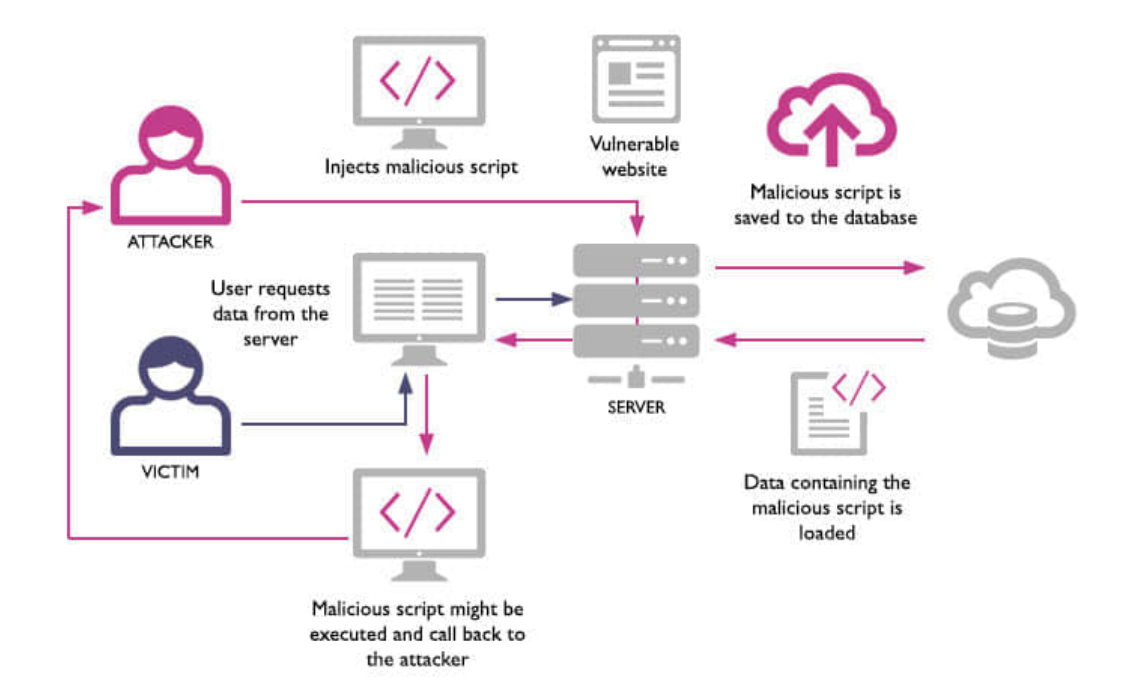

۰

#### Demo:

#### XSS solo su client (phishing)

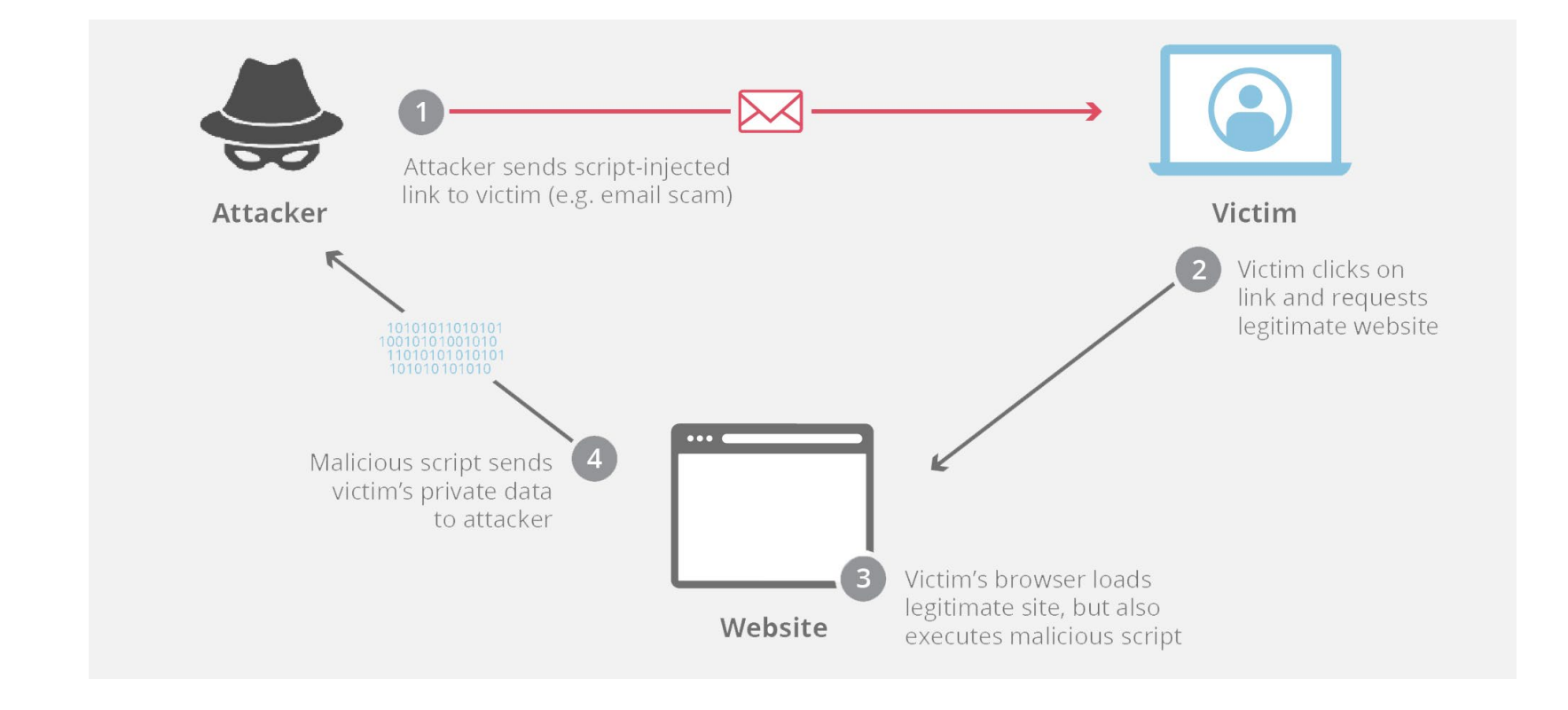

.

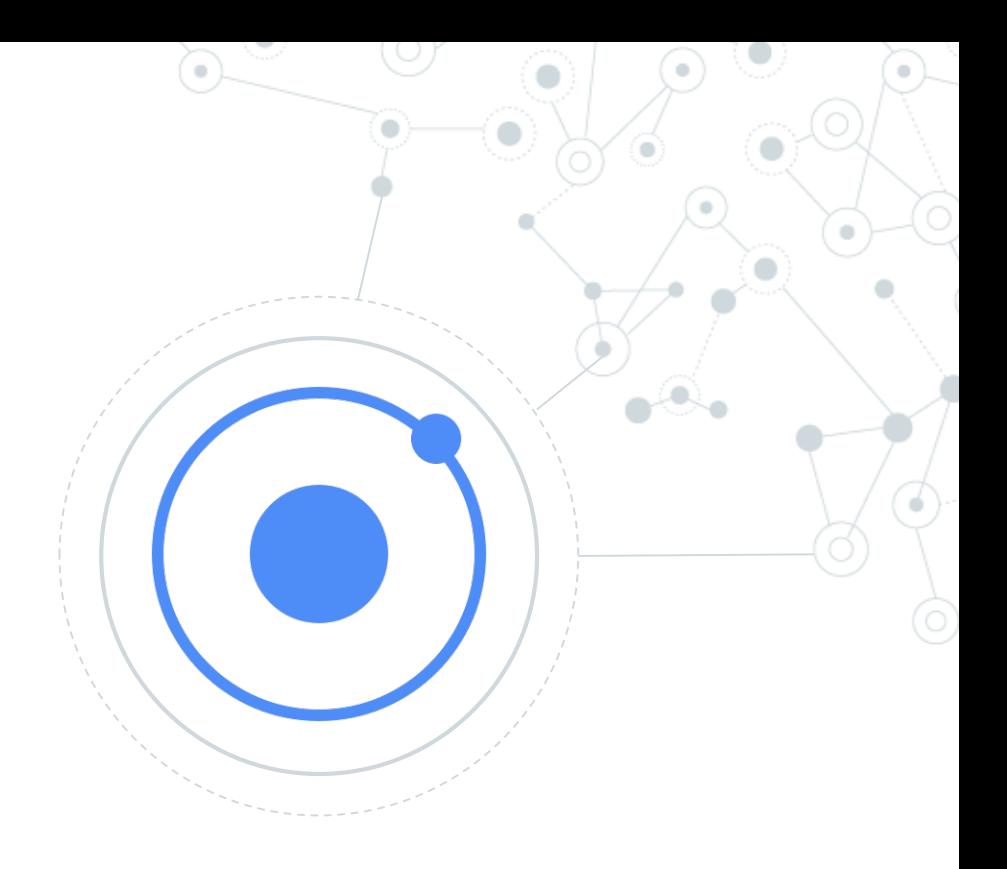

## Ionic

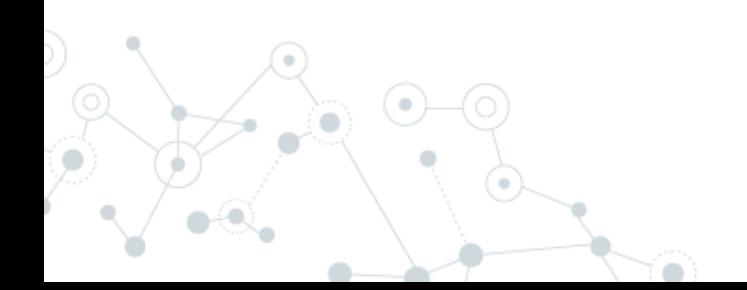

# **Programma**

- Di cosa si tratta?
- Le tecnologie utilizzate
- Setup ambiente
- La struttura del progetto base
- I componenti base
- Alcuni servizi utili • …

Di cosa si tratta?

## **WebView**

L'applicazione vive in un browser contenuto nell'app

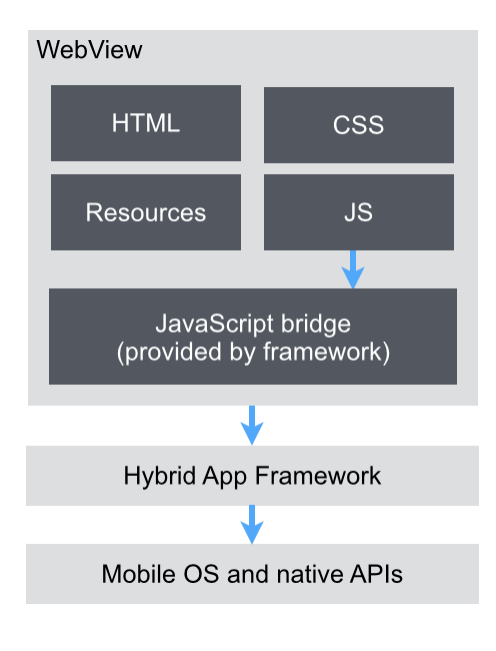

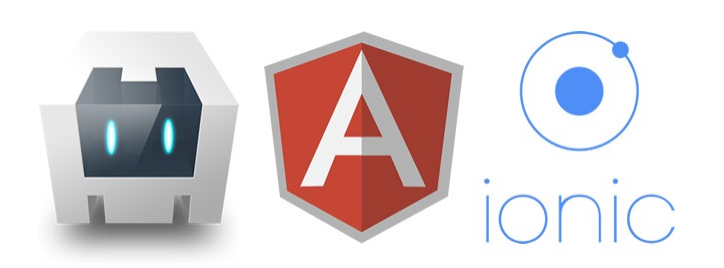

**Ionic permette di sviluppare applicazioni mobile ibride sfruttando tecnologie web che tentano di riprodurre il comportamento nativo del sistema**

### Di cosa si tratta?

#### Un solo tag html:

#### <**ion-datetime** displayFormat="MM/DD/YYYY" [(ngModel)]="myDate"></**ion-datetime**>

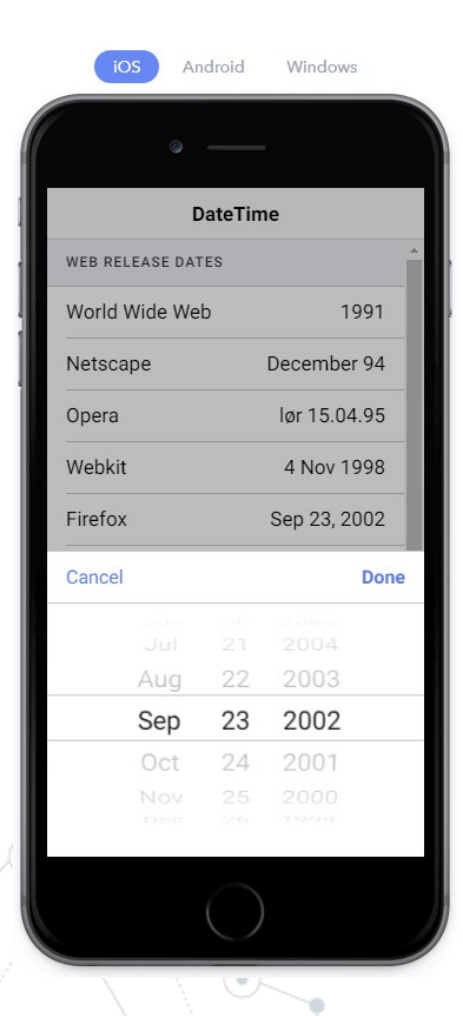

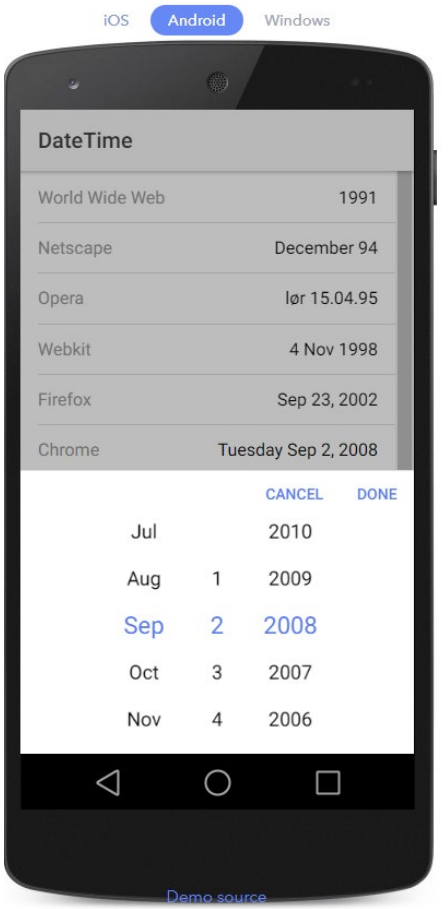

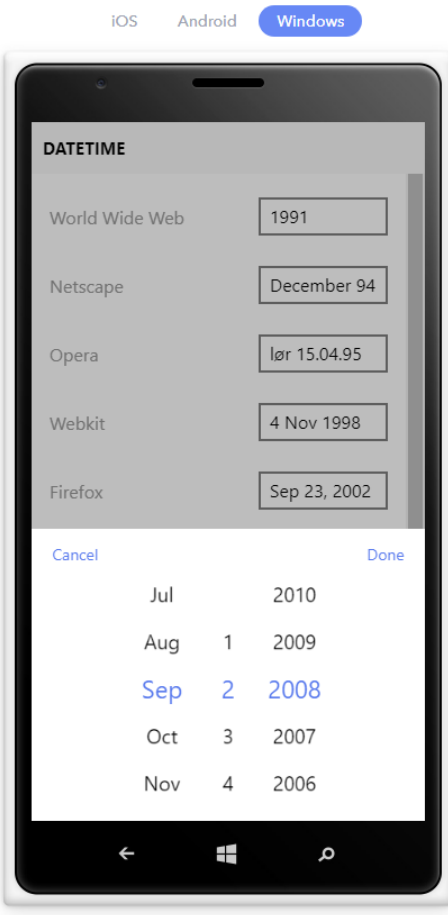

Demo source

#### Le tecnologie utilizzate

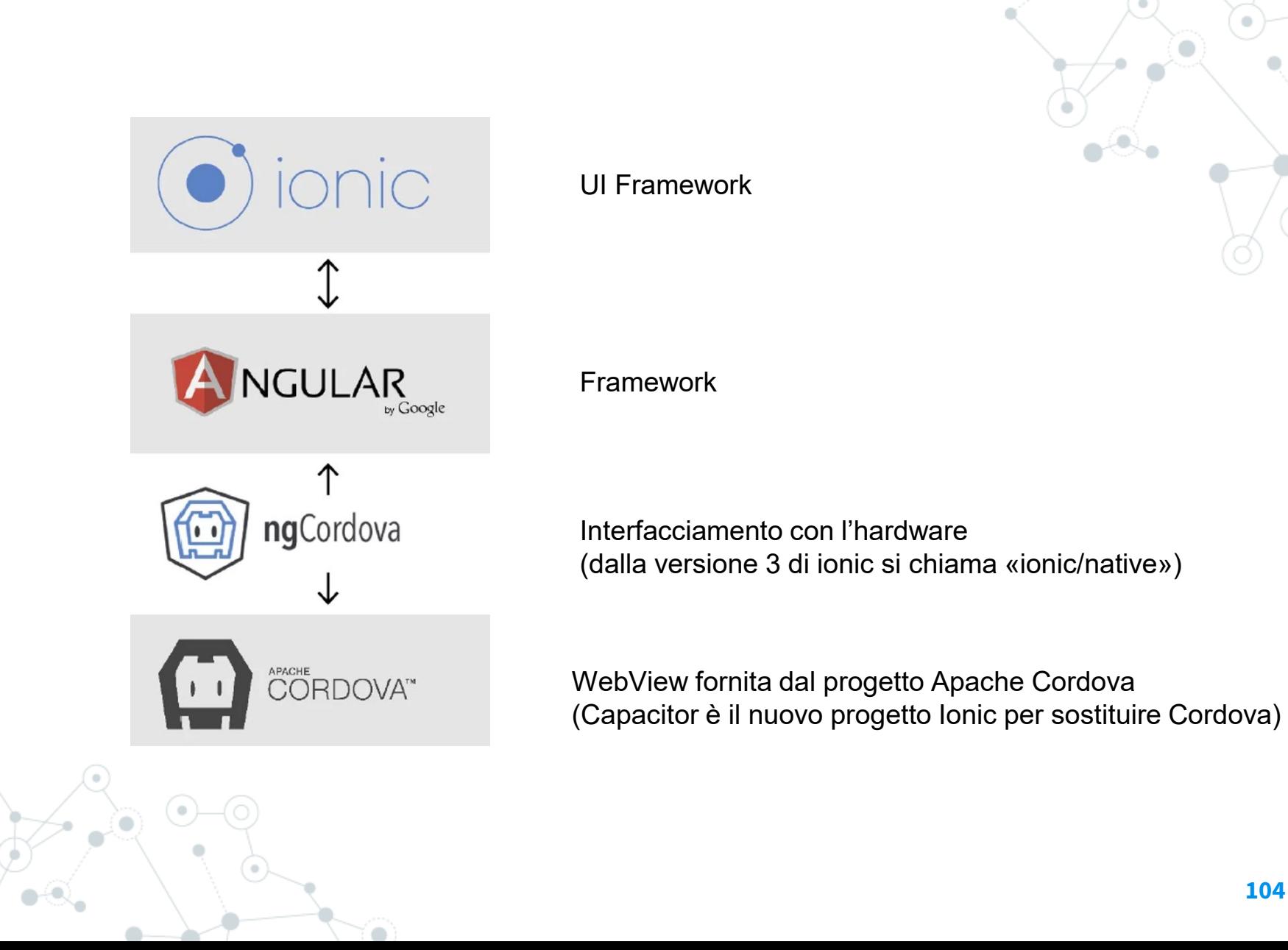

#### Le tecnologie utilizzate

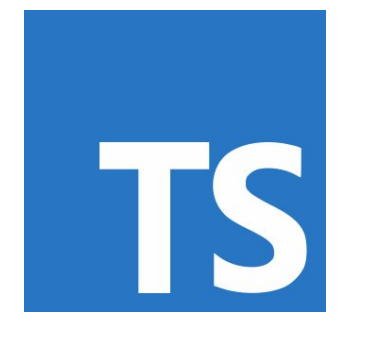

**HTML** 

TypeScript: linguaggio di programmazione (superset di JavaScript)

HTML5: linguaggio di markup per pagine web

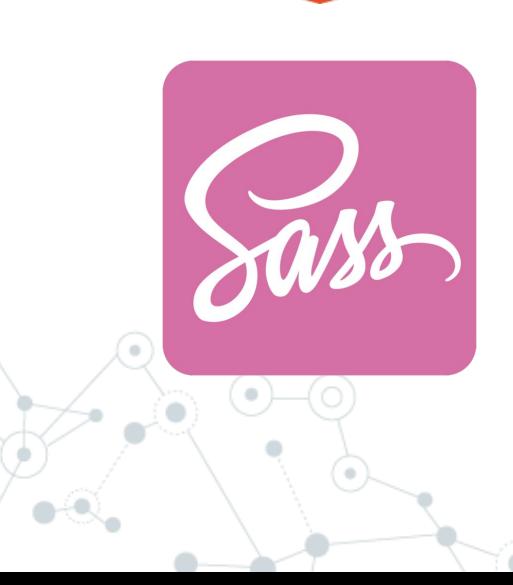

Sass/scss: estensione del css per definire fogli di stile

### **Setup**

- Installare nodejs LTS
- Installare un IDE come VSCODE
- Installare Ionic DevApp sul proprio smartphone
- Eseguire: npm install -g ionic
- Eseguire: ionic start «nomeprogetto»
- Scegliere «conference» come esempio di app
- Condividere la stessa rete tra notebook e smartphone oppure usare il remote debugging di Chrome
- Entrare nella cartella del progetto ed eseguire: «ionic serve –c»

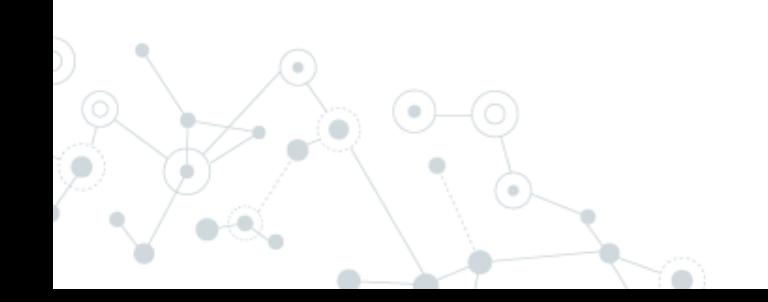

## **Struttura**

Immagini e

schedule.ts - myProget - Visual Studio Code  $\Box$  $\times$ File Edit Selection View Go Debug Tasks Help  $\mathbb{R}$  m  $\mathbb{R}$ TS schedule.ts X  $\mathbf{D}$ EXPLORER ▲ OPEN EDITORS import { Component, ViewChild } from '@angular/core'; TS schedule.ts src\pages\schedule

| risorse | <b>4 MYPROGET</b>                        | raport (Alertcontroller), App, rapcontainer, remorrang, erst, norg<br>黔.                                                           |
|---------|------------------------------------------|----------------------------------------------------------------------------------------------------|
|         | <b>b</b> .qithub<br>୧୫                   | Bw                                                                                                    |
|         | δ<br>Sourcemaps                          | To learn how to use third party libs in an                                                                                         |
|         | ≯ .tmp                                   | Ionic app check out our docs here: http://ionicframework.com/doc                                                                   |
| app     | $\circledast$<br>▶ node_modules          | Eustati W<br>$*$<br>8                                                                                                    |
|         | $\rho$ resources                         | // import moment from 'moment';<br>9                                                                                               |
|         | 邙<br>$4$ SFC                             | 10                                                                                                    |
| main    | $4$ app                                  | import { ConferenceData } from '//providers/conference-data';<br>11<br>import { UserData } from '//providers/user-data';<br>12     |
| pages   | TS app.component.ts                      | 13                                                                                                    |
|         | TS app.module.ts                         | <b>Simple Control</b><br>import { SessionDetailPage } from '/session-detail/session-detai<br>14                                    |
|         | <i>§</i> app.scss                        | import {        SessionDecalitage } from '/schedule-filter/schedule-fi $\frac{1}{2}$<br>15                                         |
|         | ◇ app.template.html                      | 16<br>.<br>Tinggalawa                                                                                                    |
|         | TS main.ts                               | 17<br>en de la posterior.<br>Referències                                                                                           |
|         | <b>b</b> assets                          | @Component({<br>18<br>19                                                                                                    |
|         | <b>Interfaces</b>                        | selector: 'page-schedule',<br>templateUrl: 'schedule.html'<br>20                                                                   |
|         | ▲ pages                                  | 21<br>})                                                                                                    |
|         | $\triangle$ about                        | export class SchedulePage {<br>22                                                                                                  |
|         | <> about.html                            | // the list is a child of the schedule page<br>23                                                                                  |
|         | $\mathscr{D}$ about.scss                 | // @ViewChild('scheduleList') gets a reference to the list<br>24                                                                   |
|         | TS about.ts                              | // with the variable #scheduleList, 'read: List' tells it to ret<br>25                                                             |
|         | ▲ about-popover<br>TS about-popover.ts   | // the List and not a reference to the element<br>26<br>27<br>@ViewChild('scheduleList', { read: List }) scheduleList: List;<br>28 |
|         |                                          |                                                                                                    |
|         | $\triangle$ login                        | 30<br>queryText = $'$ ;                                                                                                    |
|         | <> login.html                            | segment = $'all$ ;<br>31                                                                                                    |
|         | 8 login.scss                             | excludeTracks: $any = []$ ;<br>32                                                                                                  |
|         |                                          | FO<br>TS login.ts                                                                                                    |
|         | $b$ man                                  | groups: $any = []$ ;                                                                                                    |
|         | $\beta$ master $\otimes$ 0 $\triangle$ 0 | Ln 38, Col 38 (15 selected) Spaces: 2 UTF-8 LF TypeScript 2.8.1<br>$\bullet$                                                       |
|         |                                          |                                                                                                    |

## Pagina

### Azione

view

controlle

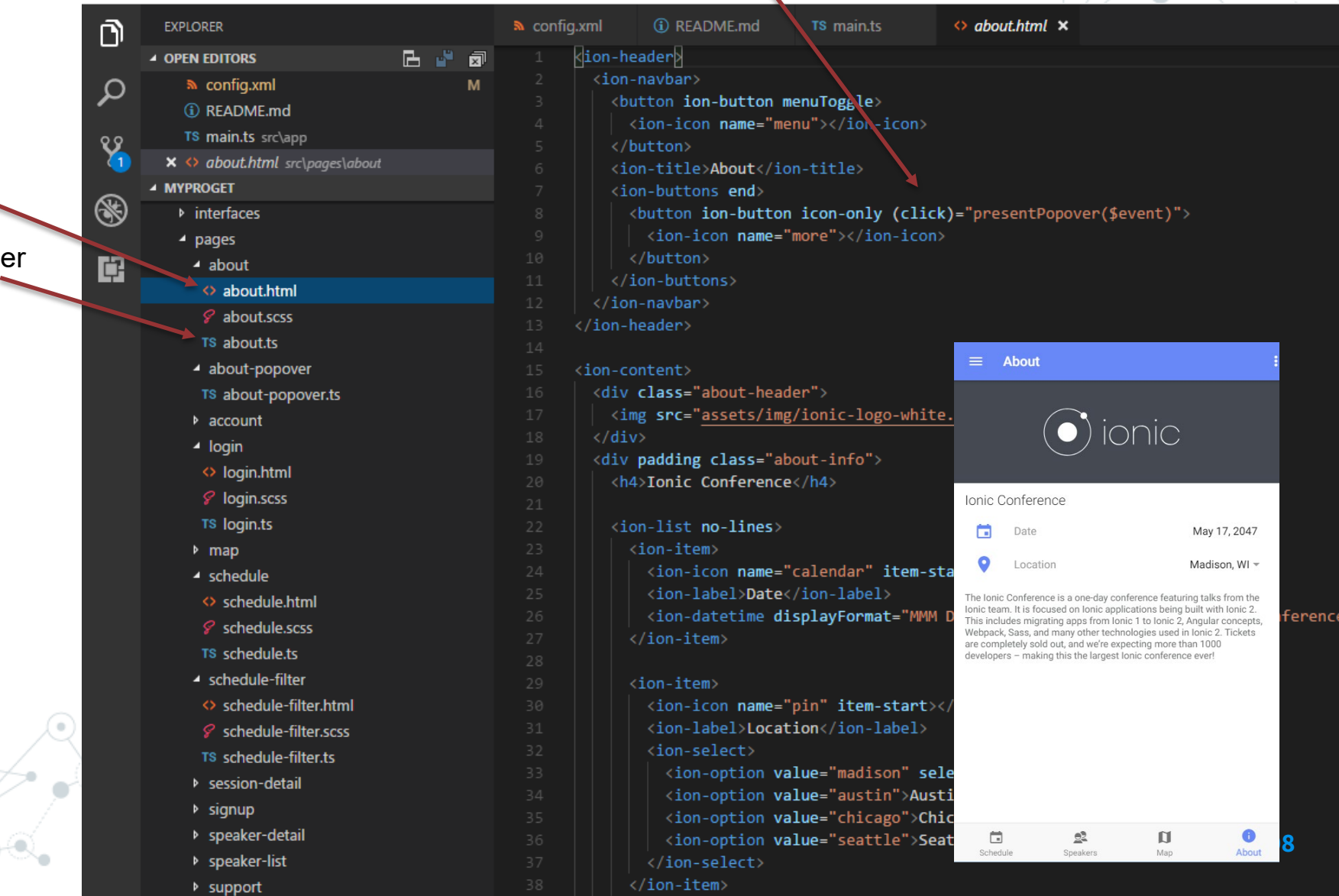

## Componenti per UI

Icon

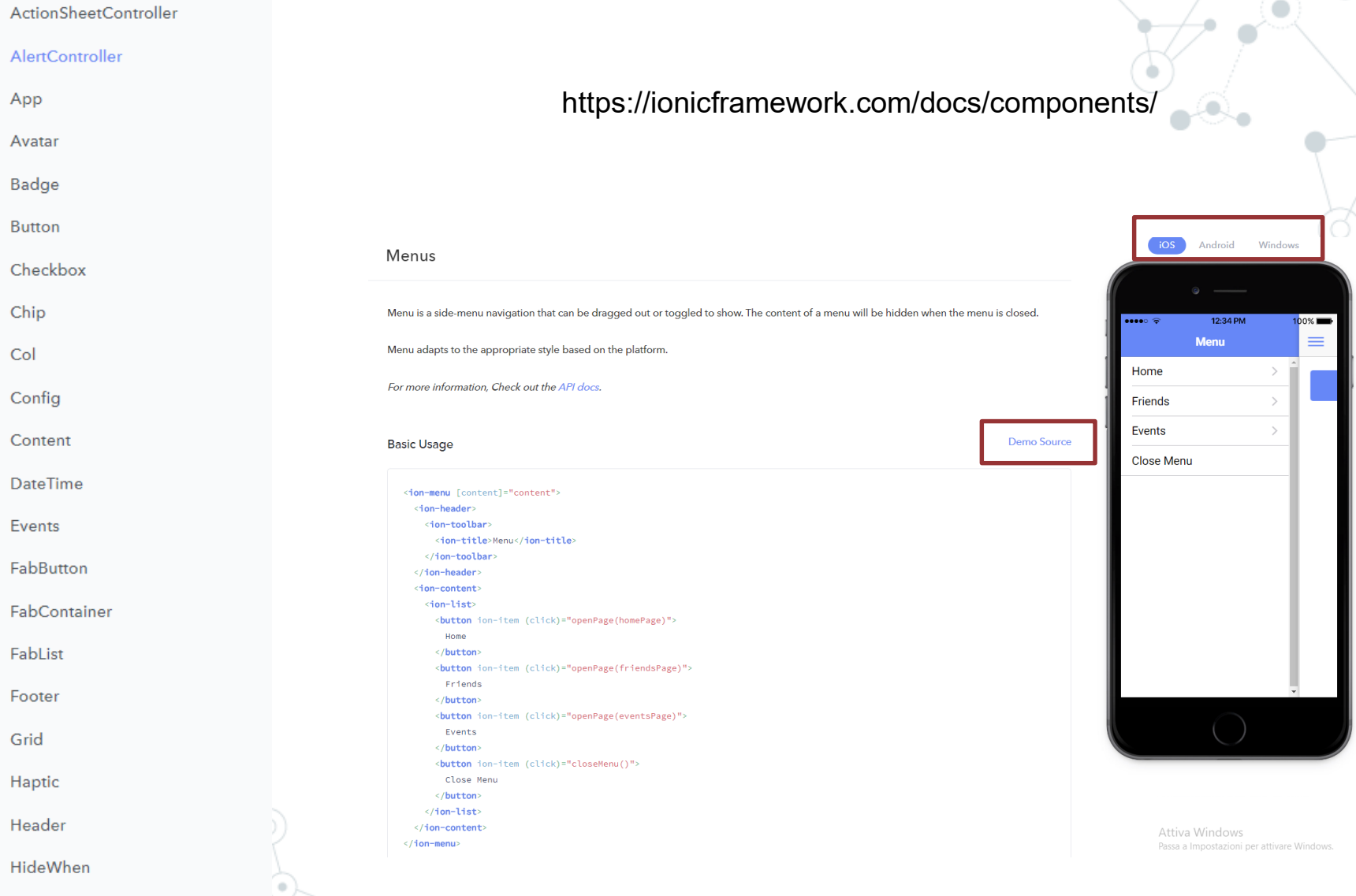

### Componente NavController

NavController is the base class for navigation controller components like Nav and Tab. You use navigation controllers to navigate to pages in your app. At a basic level, a navigation controller is an array of pages representing a particular history (of a Tab for example). This array can be manipulated to navigate throughout an app by pushing and popping pages or inserting and removing them at arbitrary locations in history.

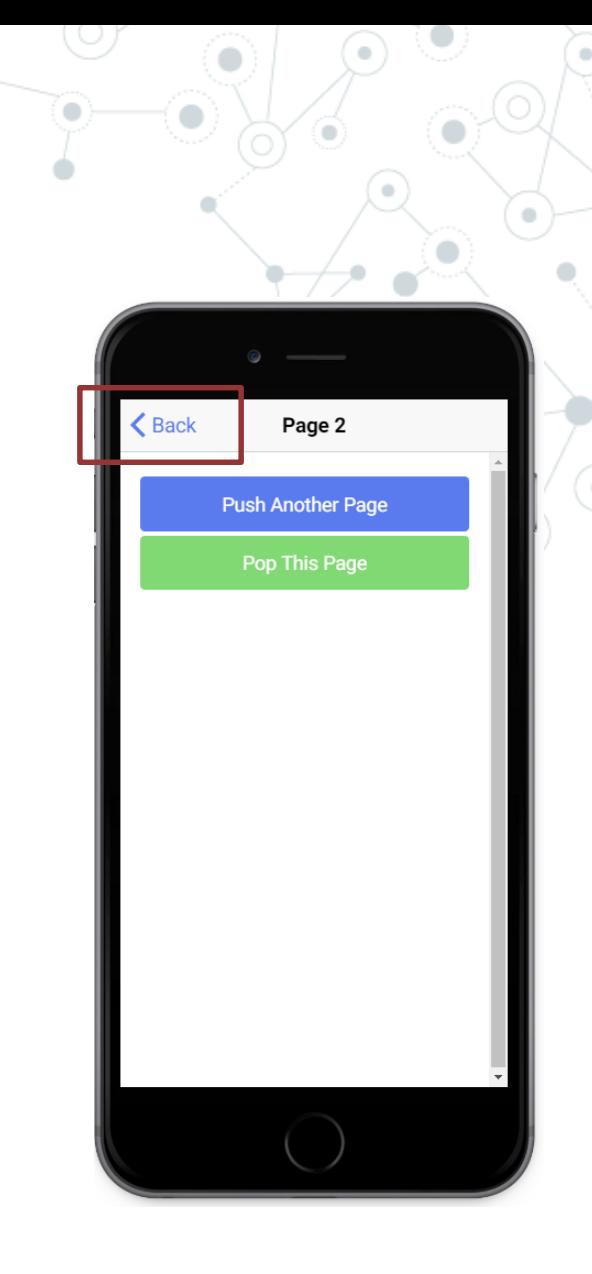

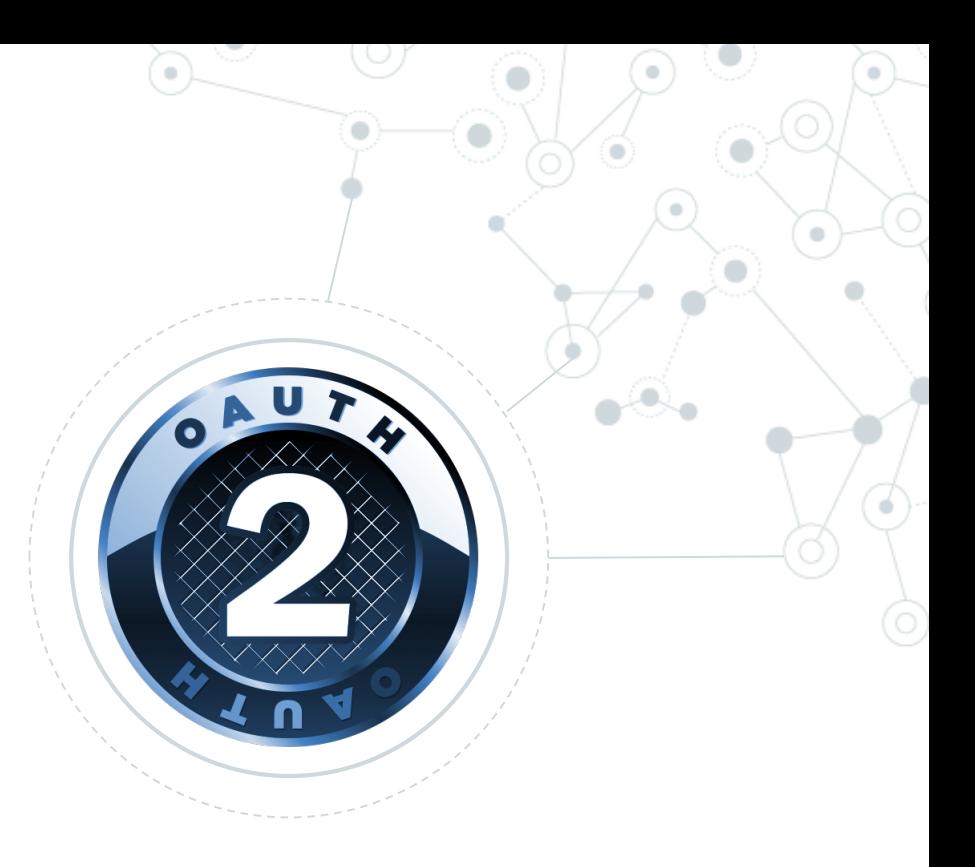

## Oauth 2 Easy access delegation

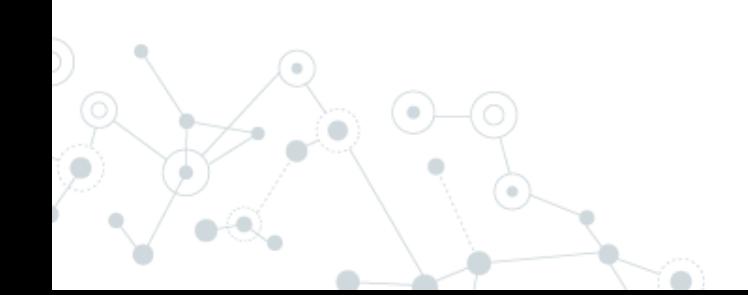

## Oauth 2 rfc6749

#### **Si basa su un principio molto semplice:**

Garantire l'accesso ad applicazioni terze a delle risorse private senza condividere la propria password

#### **Perché non condividere la propria password?**

- non si possono gestire livelli di autorizzazione differenti
- non si può garantire che l'autorizzazione venga utilizzata nel contesto scelto
- per revocare il permesso sono obbligato a cambiare password

OAuth è nato quindi con il presupposto di garantire l'accesso delegato ad un client specifico per determinate risorse sul server per un tempo limitato, con possibilità di revoca.

<https://it.wikipedia.org/wiki/OAuth>

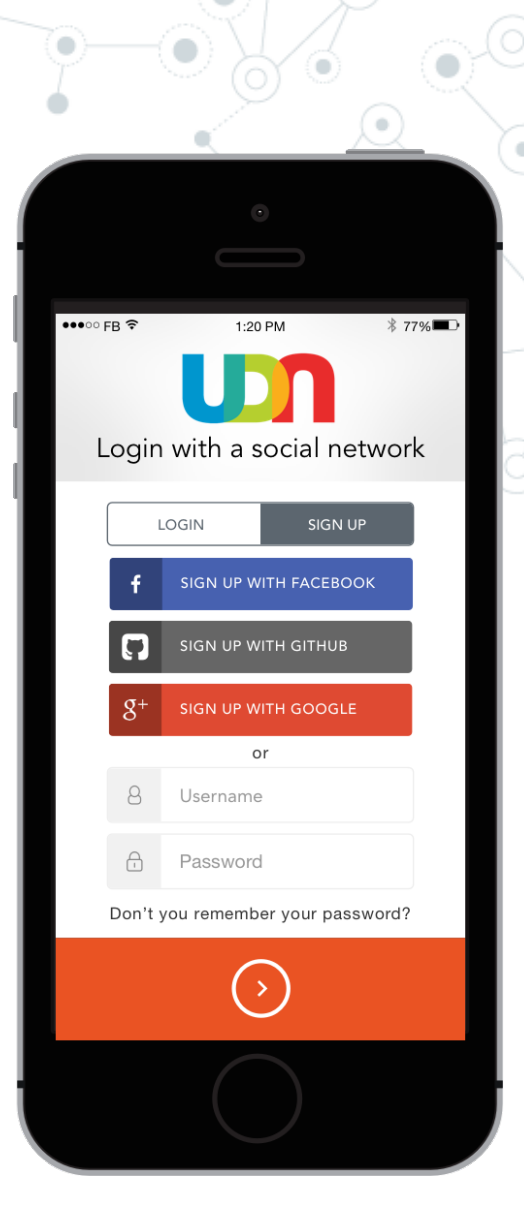

### Oauth 2 rfc6749

**Esistono differenti «flow» di autorizzazione descritti dal protocollo:**

- **Authorization Code Grant**
- **Implicit Grant**
- **Client Credential Grant**
- **Password Grant**

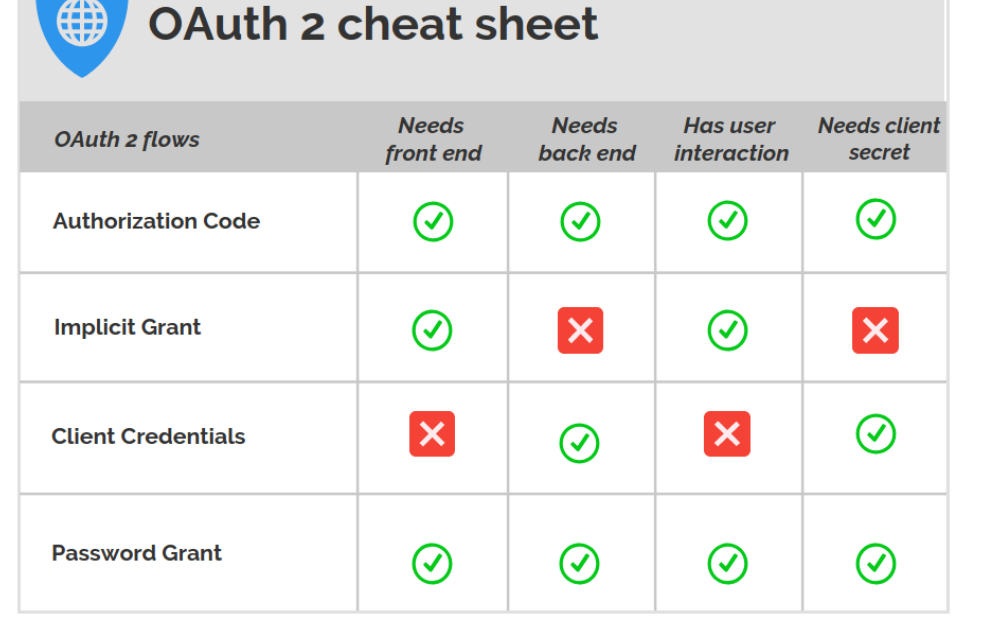

<https://itnext.io/an-oauth-2-0-introduction-for-beginners-6e386b19f7a9>

## Oauth 2: Authorization Code Flow

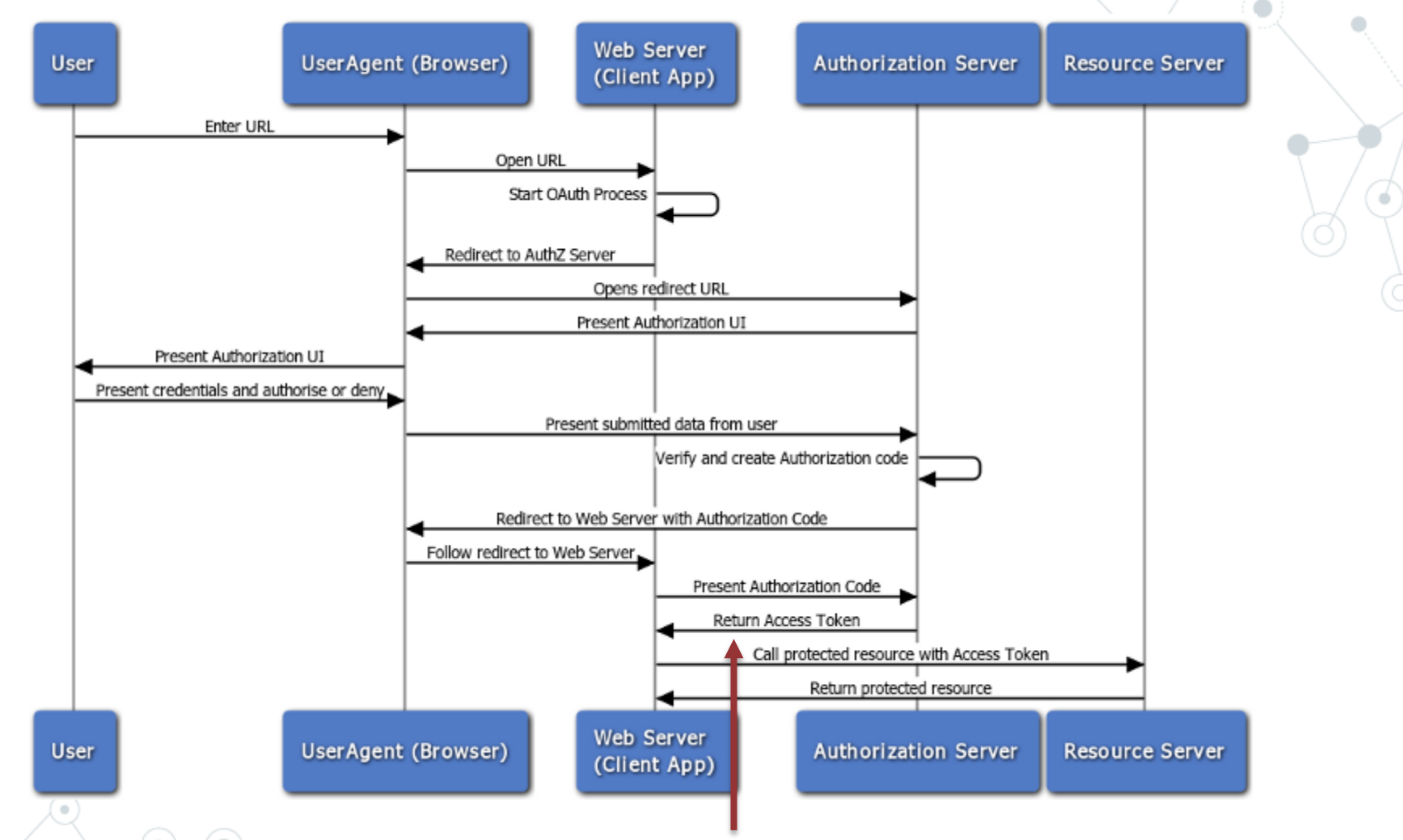

Bearer Tokens are the predominant type of access token used with OAuth 2.0. A Bearer Token is an opaque string, not intended to have any meaning to clients using it.

#### Oauth 2: Complicato?

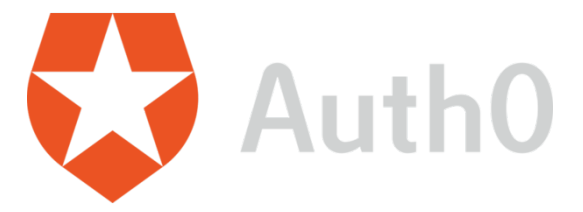

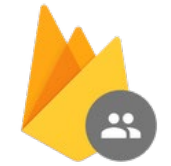

**Firebase Authentication** 

<https://firebase.google.com/pricing> <https://auth0.com/pricing/>

[https://auth0.com/blog/ionic-framework-how-to-get](https://auth0.com/blog/ionic-framework-how-to-get-started/)started/

<https://auth0.com/docs/quickstart/spa/angular2/01-login>

<https://github.com/angular/angularfire>

[https://github.com/angular/angularfire/blob/master/docs/auth/getting](https://github.com/angular/angularfire/blob/master/docs/auth/getting-started.md)started.md

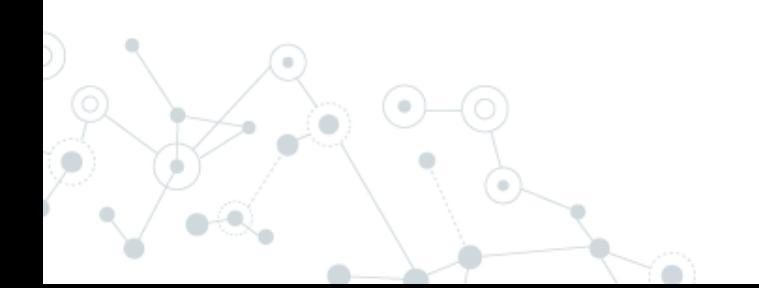

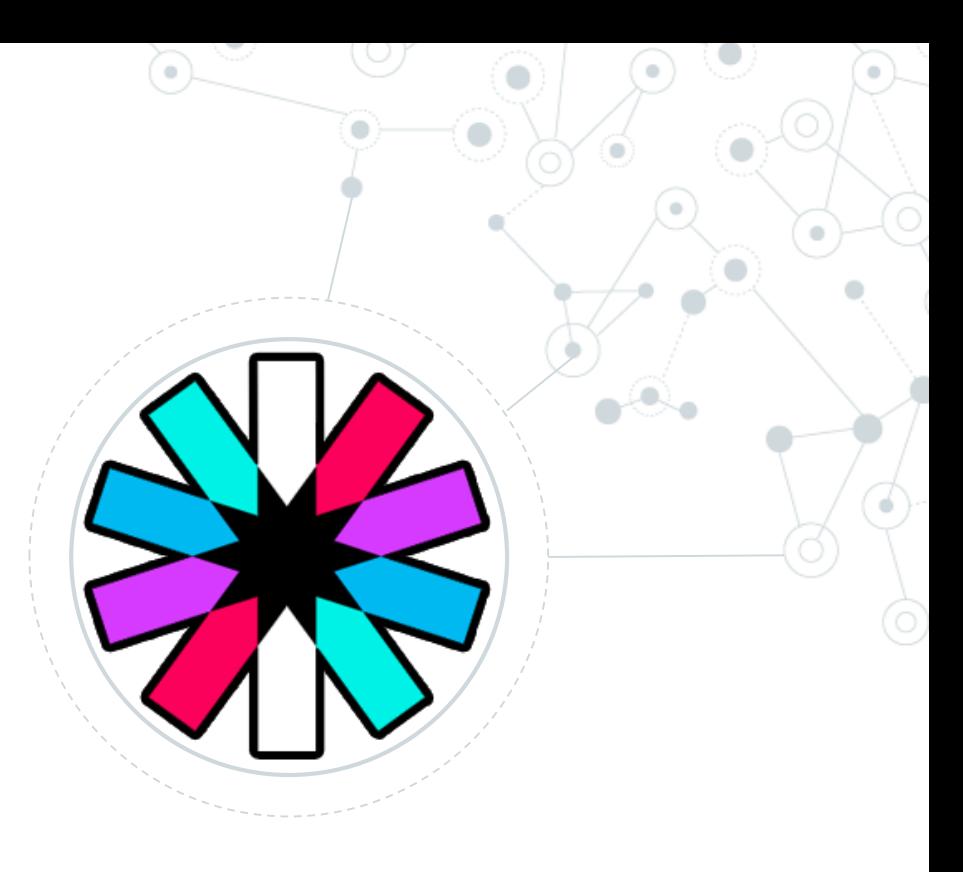

## JWT

JWTs can be used as OAuth 2.0 [Bearer Tokens](https://oauth.net/2/bearer-tokens/)

## JSON Web Token (JWT) rfc7523

#### **Perché è stato introdotto?**

#### Utilizzo classico delle sessioni

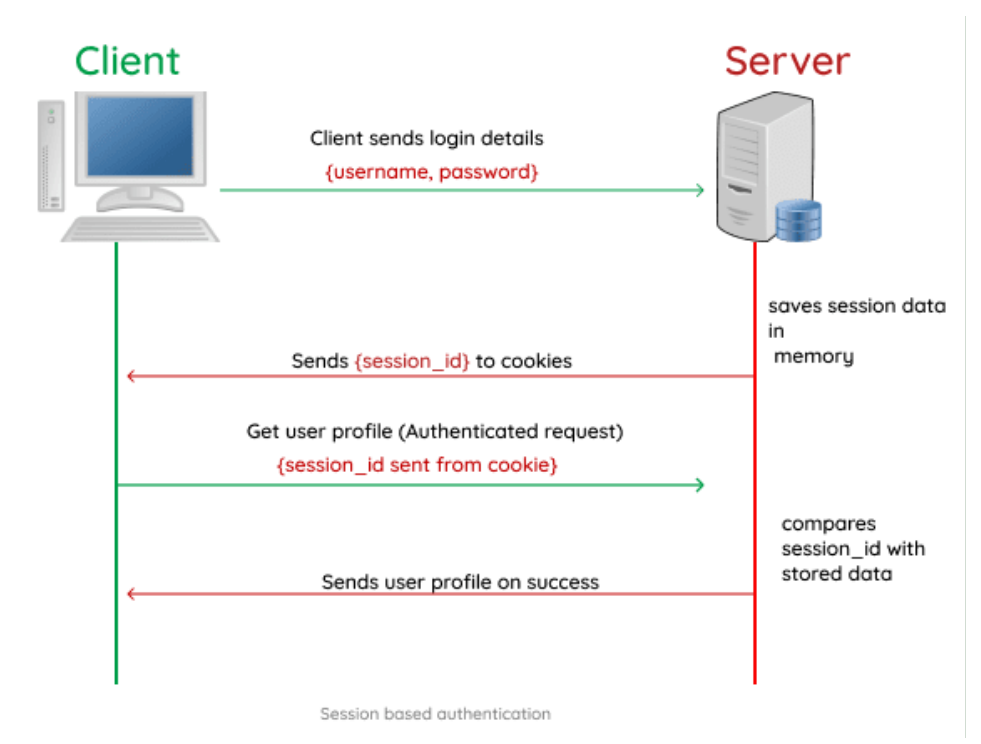

Svantaggio delle sessioni:

- Devo andare sul database a verificare la validità della sessione utente
- Nelle architetture a microservizi l'uso della sessione non è agevole
- Non scalabile con architetture a cluster
- Su una SPA ho un maggiore tempo di sviluppo rispetto ad architetture server MVC

## JSON Web Token (JWT) rfc7523

#### **Perché è stato introdotto?**

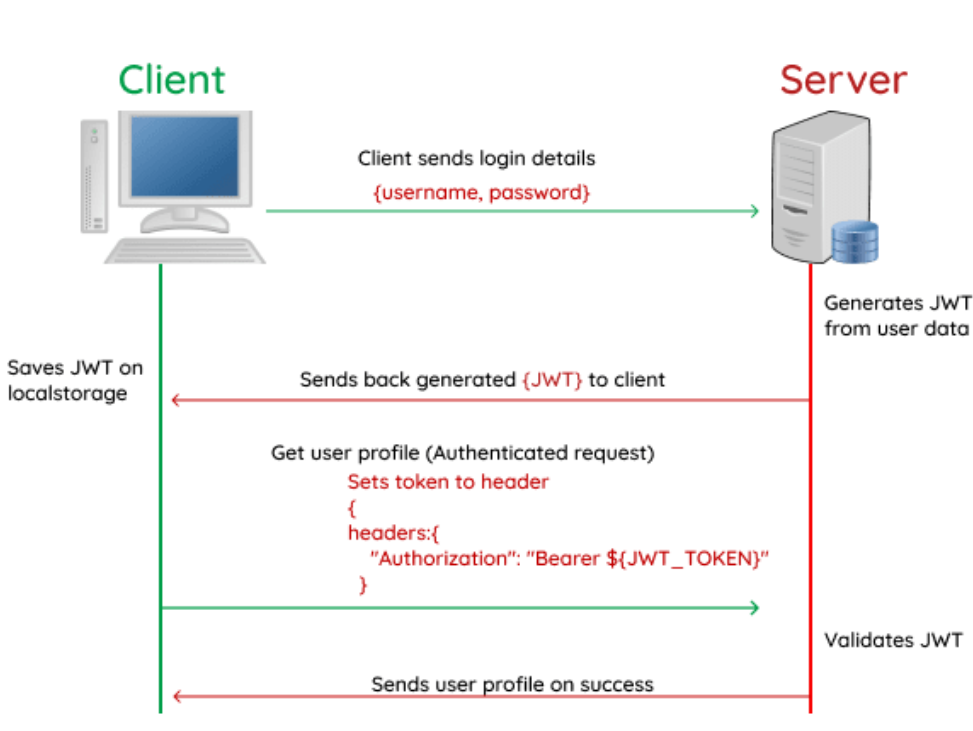

Utilizzo del token

#### Token based authentication

#### Differenze?

- Non ho storage di sessioni
- Non devo gestire sessioni «morte» lato server
- I servizi possono essere realmente statefull

Ok ma dove è la vera differenza?

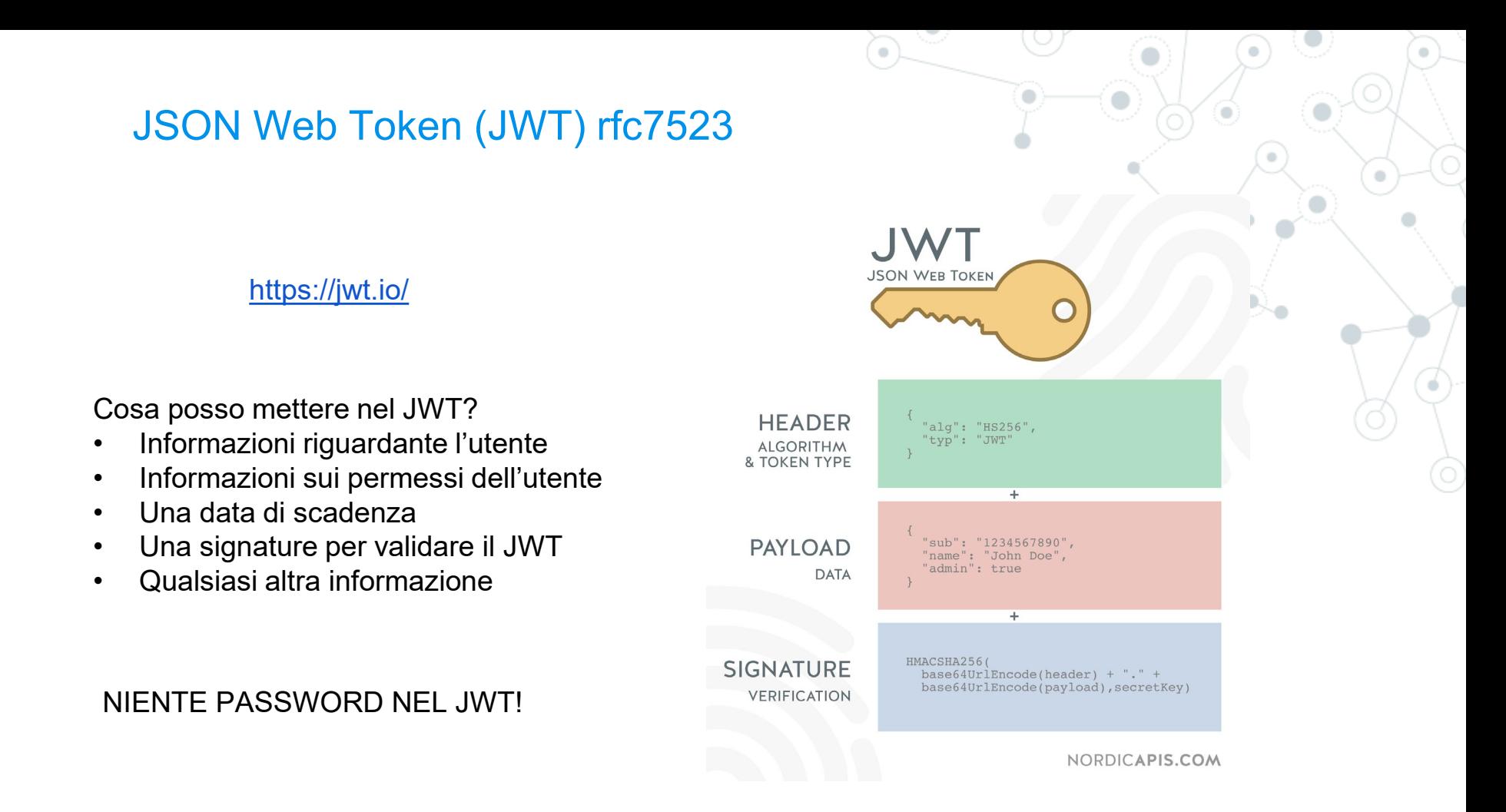

Lo scopo di un JWT non è di crittografare i dati, quindi evitare la lettura di dati sensibili durante il trasporto (esiste SSL), ma consente alla parte ricevente di fidarsi che i dati ricevuti sono rimasti inalterati durante il trasporto.